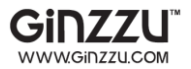

## **Автомобильный видеорегистратор**

## **Ginzzu™ FX-804HD**

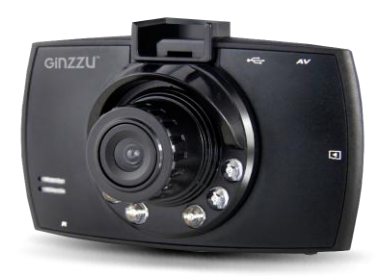

## **РУКОВОДСТВО ПОЛЬЗОВАТЕЛЯ**

Благодарим Вас за приобретение видеорегистратора компании Ginzzu.

Настоящее руководство поможет Вам в использовании видеорегистраторов серии FX-804HD.

Пожалуйста, внимательно изучите данную инструкцию перед использованием устройства.

## **ОБЩИЕ СВЕДЕНИЯ**

Введение.

Надеемся, что наш видеорегистратор станет отличным помощником в пути. Ввиду постоянного

совершенствования наших устройств данное

руководство пользователя может содержать неточности

в заявленных характеристиках или не в полной мере

описывать его функции и возможности.

## **СТРУКТУРА**

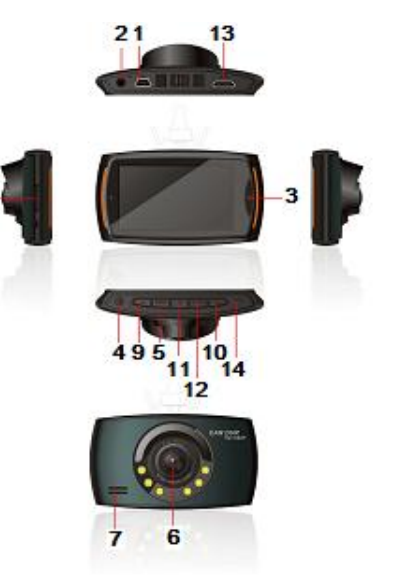

- 1. USB-разъем
- 2. AV-разъем
- 3. Кнопка SOS
- 4. Питание
- 5. Меню
- 6. Объектив
- 7. Динамик
- 8. Слот microSD
- 9. Вверх
- 10. Вниз
- 11. ОК
- 12. Режим
- 13. HDMI
- 14. Сброс

#### **КНОПКИ**

Меню: Нажмите Меню для отображения настроек и переключения между набором опций.

Вверх: в меню используется для выбора; в режиме ожидания или записи используется для цифрового зума (приближения).

Вниз: в меню используется для выбора; в режиме ожидания или записи используется для цифрового зума (отдаления).

OK: кнопка подтверждения начала или остановки записи и просмотра. Используется для подтверждения в меню настроек.

Режим: переключение между видеозаписью/ фотосъемкой/ воспроизведением.

Кнопка SOS: во время видеозаписи нажатие этой кнопки блокирует текущий видео файл от перезаписи и удаления.

HDMI: выход для подключения к видеовоспроизводящей аппаратуре.

Слот microSD: слот для карты памяти.

USB-разъем: подключение к компьютеру для передачи данных, подключение к питанию для зарядки.

Сброс: принудительная перезагрузка устройства.

Питание: длительное нажатие используется для включения/выключения устройства.

Индикатор: синий светодиод горит при работе устройства, красный светодиод означает зарядку. Микрофон: обеспечивает запись звука.

#### **ОПИСАНИЕ СПЕЦИАЛЬНЫХ ФУНКЦИЙ**

#### **G-сенсор**

При увеличении ускорения выше 1g (9,8 м/с<sup>2</sup>) устройство автоматически защитит текущий файл от перезаписывания (файл можно будет удалить только вручную). G-сенсор может быть установлен на выкл./ низкая/ средняя/ высокая чувствительность.

#### **Функция SOS**

Коротко нажмите кнопку Меню в процессе видеозаписи, текущий видео файл будет защищен

от перезаписывания.

#### **Авто включение/выключение питания**

Подключенный к автомобильному зарядному устройству видеорегистратор включится автоматически при включении зажигания, при выключении зажигания видео файл автоматически сохранится, видеорегистратор выключится.

Запись производится без потери времени между видео фрагментами.

## **ИСПОЛЬЗОВАНИЕ:**

Включение/выключение питания

Длительное нажатие кнопки Питания используется для включения/выключения устройства. При включении устройства загорится синий индикатор.

Внимание: видеорегистратор выключится автоматически после напоминания о низком уровне заряда батареи.

**Режим записи видео**: Переключитесь в режим видеозаписи при помощи кнопки Режим. В левом верхнем углу экрана отобразится значок записи. Нажмите кнопку ОК для старта записи, значок записи станет мигать, это означает процесс записи. Повторное нажатие кнопки ОК остановит запись.

**Режим фото**: Переключитесь в режим фото при помощи кнопки Режим. В левом верхнем углу отобразится значок фото. Нажмите ОК для съемки фото, экран мигнет 1 раз, это означает, что фотография сделана.

**Просмотр видео/фото**: Переключитесь в режим просмотра при помощи кнопки Режим, В левом верхнем углу отобразится значок просмотра. Используйте кнопки Вверх и Вниз для выбора файла, нажмите ОК для просмотра.

**Меню настроек**: Нажмите кнопку Меню для доступа к настройкам. Используйте кнопки Вверх и Вниз для навигации по меню, кнопку ОК для подтверждения. Короткое нажатие кнопки Меню приведет к выходу из меню

**Настройка даты и времени**: Нажмите кнопку Меню дважды, выберите пункт меню Дата и Время. Нажмите REC для входа в настройки. Используйте кнопки Вверх и Вниз для установки, кнопку Запись/REC для подтверждения и перехода к следующему пункту.

#### **Подключение к ПК**

Соедините видеорегистратор с компьютером при помощи USB-кабеля. Включите видеорегистратор кнопкой питания, отобразится меню:

1. USB-диск: подключение регистратора в качестве внешнего устройства для доступа к записанным данным.

2. ПК камера: используется в качестве камеры для видео звонков.

#### **Батарея**

Индикация батареи:

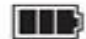

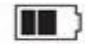

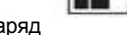

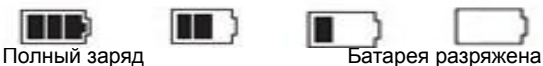

Есть три способа заряда аккумулятора, во время

зарядки зажжется красный индикатор и выключится

автоматически по завершении процесса зарядки. Время заряда составляет около 30 минут. Зарядка производится:

1: при помощи сетевого адаптера

2: при подключении к компьютеру через USB-кабель

3: при помощи автомобильного зарядного устройства

Примечание: в случае сбоя системы используйте кнопку Сброса.

## **СПЕЦИФИКАЦИЯ**

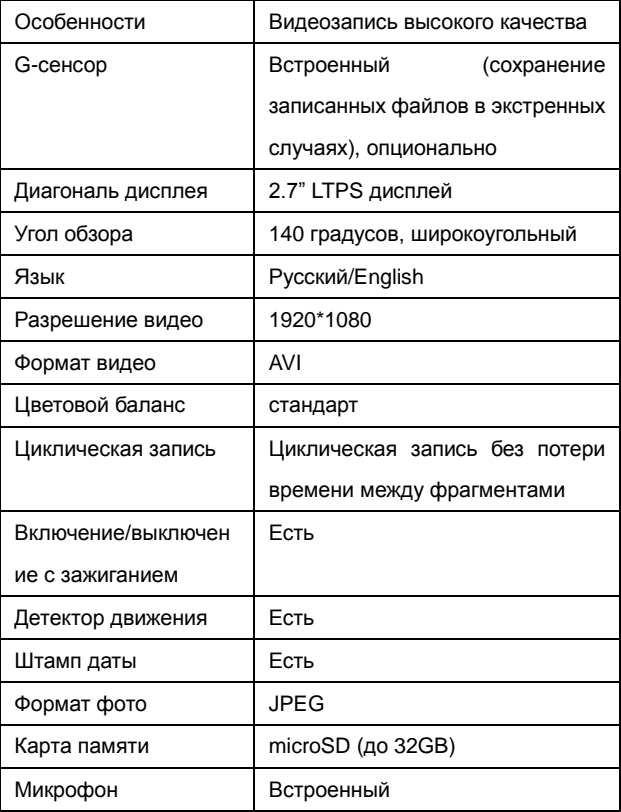

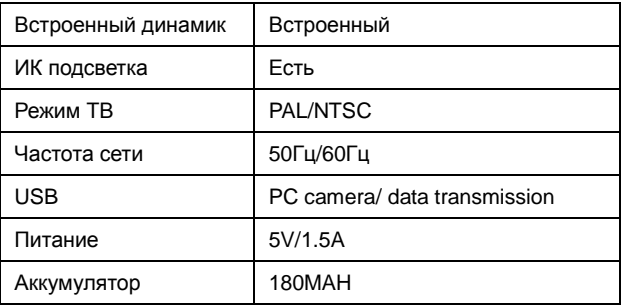

## **ОТВЕТЫ НА ВОПРОСЫ:**

- **В случае возникновения проблем при нормальном использовании, пожалуйста, попробуйте следующие решения:**
- **Не получается сфотографировать/записать видео**  Проверьте карту памяти, достаточно ли на ней места? Карта памяти может быть заблокирована.
- **Автоматическая остановка записи**

Используйте высокоскоростную карту памяти поддерживающую SDHC, класс карты должен быть не ниже 8.

 **Выявляются файлы с ошибкой в режиме просмотра видео/фото** 

Ошибка карты памяти, отформатируйте вашу карту.

**Нечеткое/смазанное видео**

Проверьте линзу объектива на наличие загрязнений и отпечатков пальцев. Очистите объектив в случае загрязнения.

 **Черное изображение при записи неба или водной глади** 

Сцены с высоким контрастом могут некорректно записываться при автоматических настройках камеры. Настройте параметр «EV» в меню для устранения некорректного отображения.

## **Некорректный цвет при облачной погоде**

Проверьте баланс белого в настройках. Установите его в автоматический режим.

#### **Полосы и помехи на изображении**

Установите параметр частоты сети (50 или 60 Гц) в соответствии с местной частотой.

## **Сбой**

Перезапустите устройство при помощи кнопки Сброс.

**Обратите внимание: производитель сохраняет за собой право изменить дизайн или спецификации без предварительного уведомления.**

### Ginzzu Computer Products Co., Ltd. **Taiwan Branch**

3F, No.6, Siwei Lane, Zhonazhena Rd, Xindian City, Taipei County 231, Taiwan,

## Ginzzu Shenzhen Co., Ltd. China Branch

YingZhan Industrial Park, Longtian, KengZi, LongGang District, ShenZhen, Ching,

深圳市龙岗区坑梓镇龙田莹展工业园A3栋2楼

# WWW.GINZZU.COM

Copyright © 2015 Ginzzu Computer Products. All right reserved, All brand names are registered trademarks of their respective owners. Specification are subject to change without prior notice.